## **QIG : MDVR NETWORK SETTING (RJ45)**

\* Before user setup and execute network function by Ethernet(RJ45), Please follow the parameters of VMS server to set account as below :

1.GROUP ACCOUNT 2.PASSWORD 3.SERVER ADDRESS

(1) Enter MENU → select **SYSTEM** → PERIPHERAL → NETWORK

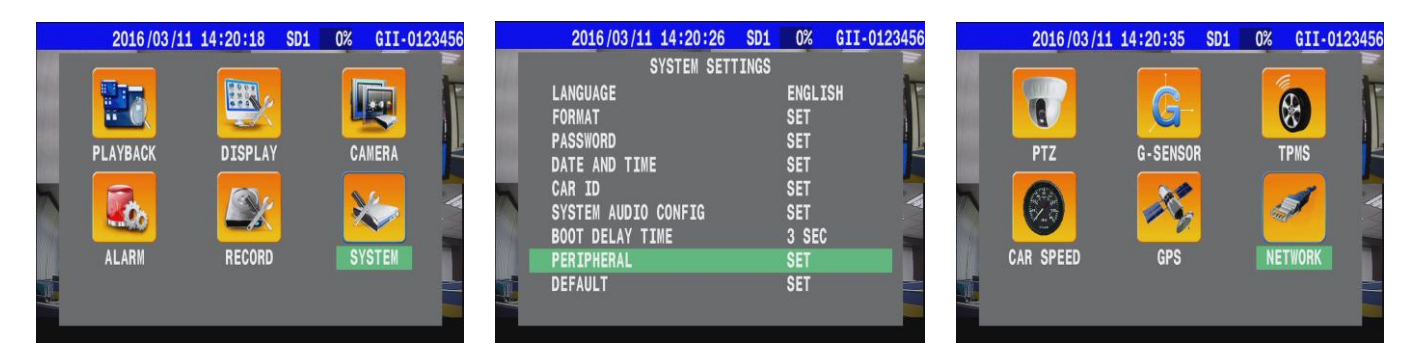

- **1.** \* GROUP ACCOUNT:**ABC**
- **2.** \* PASSWORD: **12345678**
- **3.** \* SERVER ADDRESS: **59.120.137.202**

( Refer the Appendix )

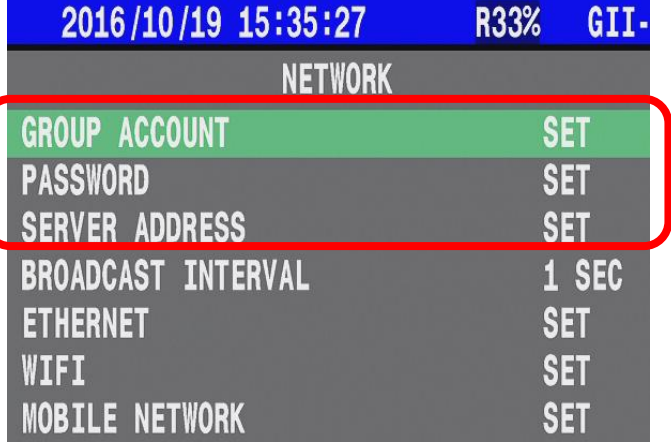

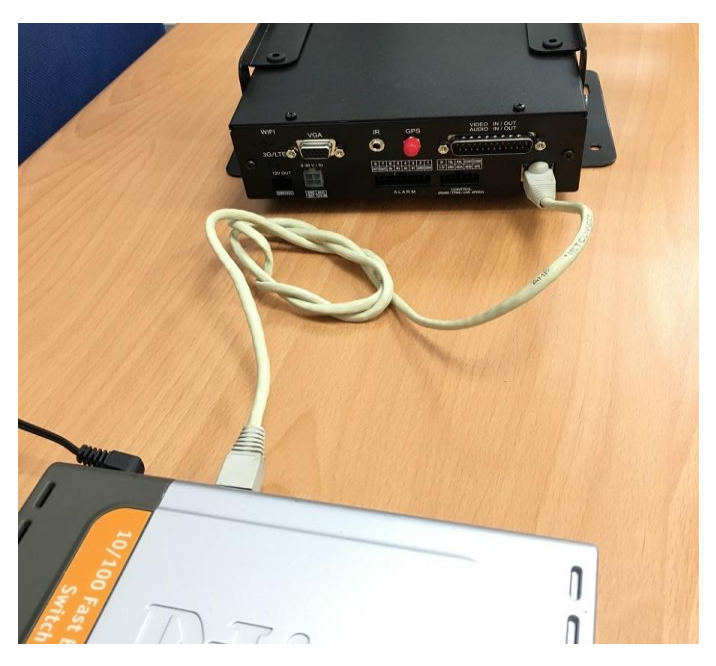

● Connect with switch via RJ45 cable.

(2) Press  $\implies$  on remote control to select "**ETHERNET**"

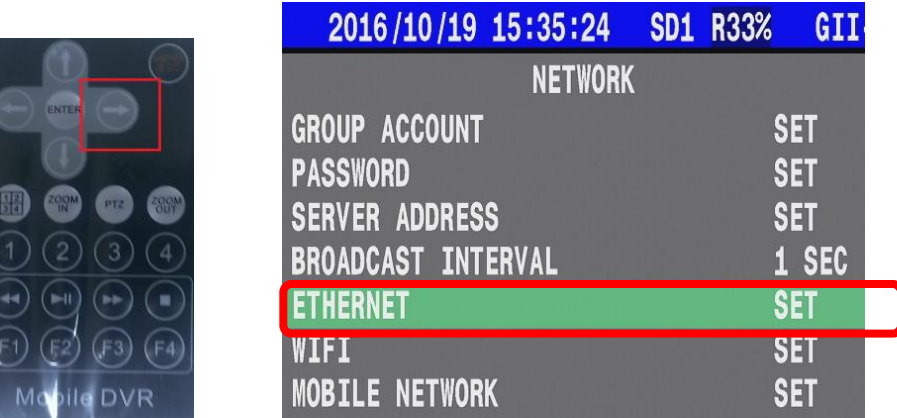

(3) Chooses type to **AUTOMATIC** then system would get IP address from DHCP server.

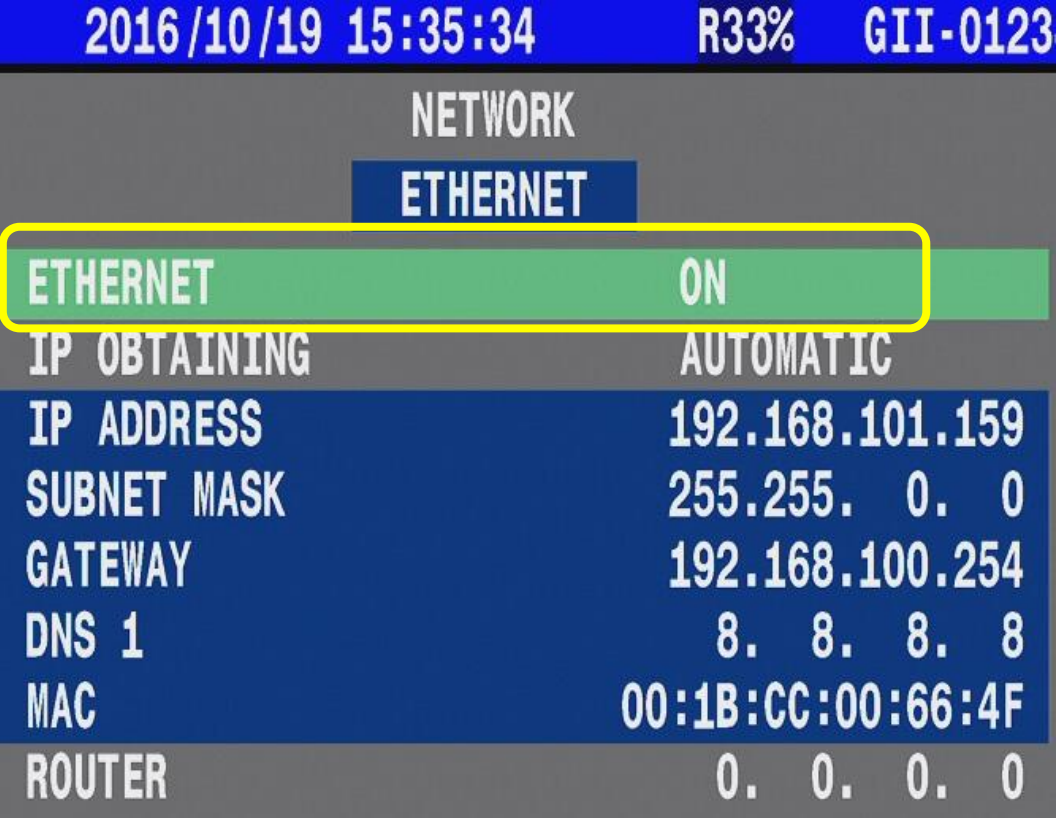

(4) Back to main screen then reboot the MDVR.

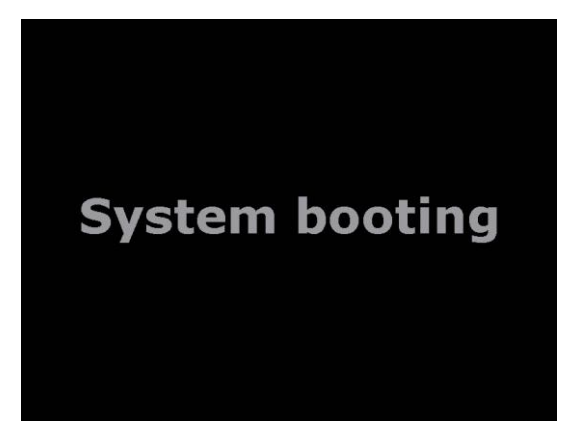

(5) After MDVR boot up, system will display the sign "RJ45" and "IP adress" on main screen.

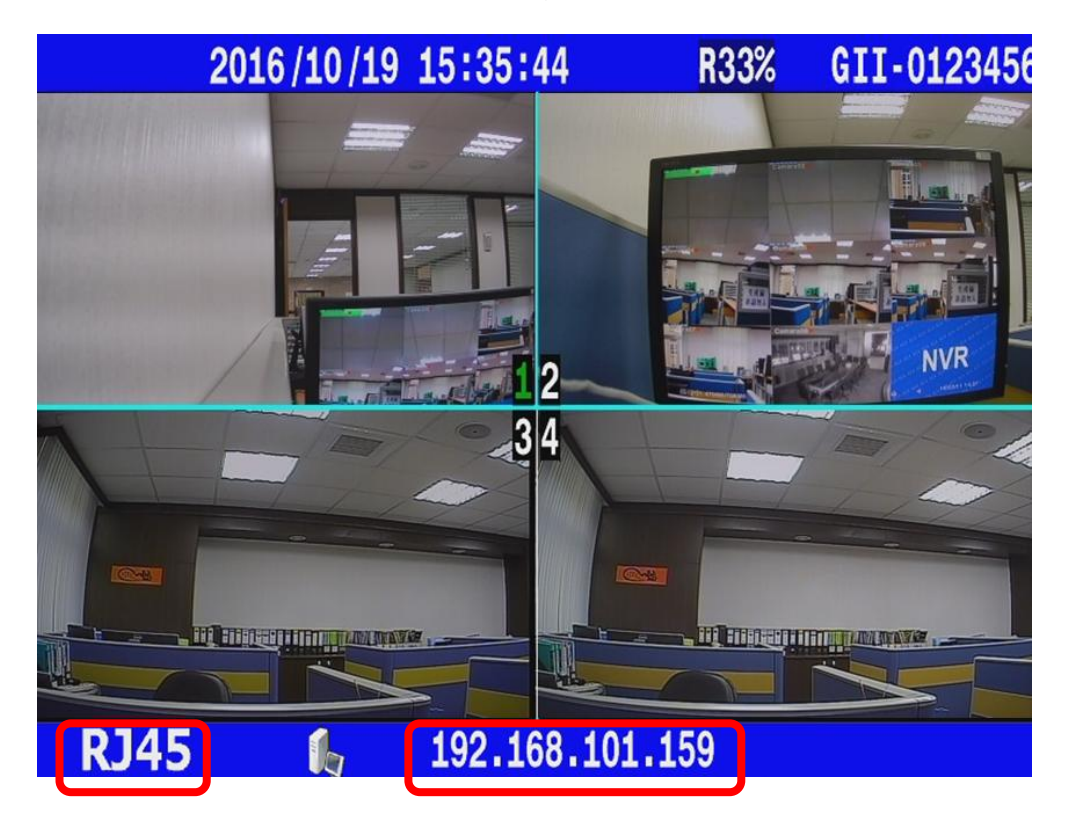

## • Appendix :

Belize Chile France

India South Africa Thailand ASIA

Boot up **Cargisplayer** application then refer the parameters with User Account

\* Please check "VMS - Server Mode"  $\rightarrow$  "User Account" for above information.

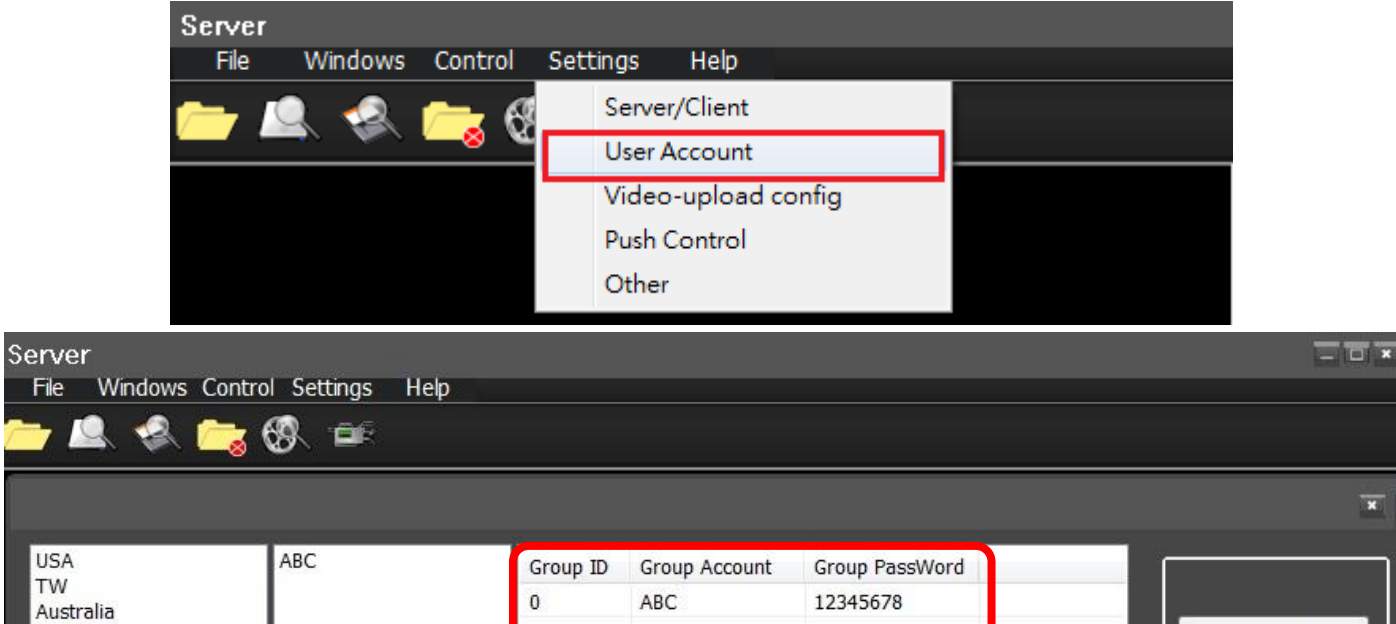

Add Group

Del Group